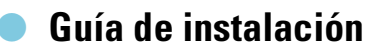

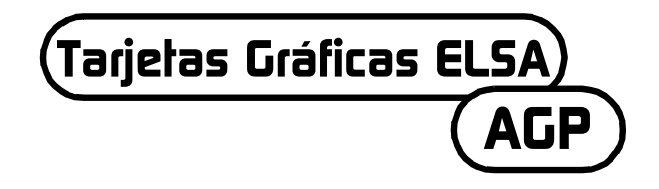

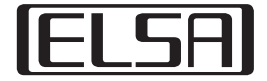

#### **¡Debe leer estas indicaciones antes de comenzar a jugar con un videojuego o dejar jugar a su hijo!**

#### **Medidas de seguridad que deben cumplirse al utilizar un videojuego**

Evite jugar si está cansado o tiene falta de sueño. Asegúrese de que la iluminación de la sala es suficiente y de que sea la adecuada para el brillo de la pantalla. Cuando utilice un videojuego conectado a su pantalla debe mantener la distancia correspondiente a la longitud del cable de conexión.

Durante el juego debe realizar pausas de entre 10 y 15 minutos cada hora.

#### **Advertencia ante epilepsia**

Los efectos extremos de luz tales como cambios rápidos de imagen, repetición de figuras geométricas sencillas, destellos de luz o explosiones pueden provocar ataques epilépticos en algunas personas o pérdida de conocimiento. También las personas en las cuales no se conoce ningún antecedente de este tipo pueden sufrirlos.

Si usted o algún miembro de su familia ha sufrido un ataque epiléptico en alguna ocasión, consulte a su médico antes de utilizar el videojuego.

Los padres deben estar especialmente atentos cuando sus hijos juegan con videojuegos. Si observa en su hijo o en usted mismo algún síntoma como mareo, fallos de la vista, tensiones o calambres musculares, dificultades de orientación, movimientos involuntarios o pérdida momentánea del conocimiento, interrumpa el juego inmediatamente y consulte a su médico.

| **3**

*ES*

Estimado/da cliente:

La presente Guía de instalación le servirá de ayuda para que pueda poner su tarjeta gráfica ELSA en funcionamiento lo más rápidamente posible. El programa de instalación de ELSA incluido en el CD le guía paso a paso durante la instalación de los controladores y de las utilidades de software.

Todas las tarjetas gráficas de ELSA se instalan y se ponen en funcionamiento de la misma manera. La presente guía de instalación no sirve únicamente para una tarjeta gráfica ELSA en concreto, sino que describe la instalación y la puesta en marcha de todas las tarjetas gráficas actuales de ELSA.

Además de los controladores correspondientes a los diferentes sistemas operativos, ELSA ofrece una serie de mejoras y ampliaciones para las diferentes aplicaciones. La descripción de estos componentes la podrá encontrar en el manual electrónico incluido en el CD.

# **Debe prestar atención a los siguientes aspectos**

Antes de montar e instalar la tarjeta gráfica en su ordenador debe comprobar los siguientes puntos:

- *¡Dispone su placa base de una ranura que cumpla las especificaciones* necesarias según AGP 2.0?
- ¿Está libre la ranura PCI vecina?
- ¿Ha asignado a la ranura de la tarjeta gráfica una solicitud de interrupción (IRQ) en el BIOS del ordenador?
- ¿Se han desinstalado los controladores y los programas de cualquier tarjeta gráfica anterior?

# **Montaje de la tarjeta gráfica**

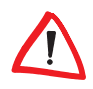

*Antes de extraer la conexión de la red situada en la parte posterior de la carcasa del PC, debe tocar momentáneamente la carcasa metálica del ordenador. De esa manera elimina la carga eléctrica que podría estropear las piezas sensibles de su ordenador o de la tarjeta gráfica.*

### **Modo de proceder**

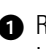

 Retire la conexión de red de la carcasa del PC, extraiga los tornillos e inmovilizadores y retire las cubiertas del ordenador.

|

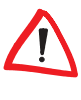

- Antes de instalar su nueva tarjeta debe desmotar la tarjeta antigua o retirar la chapa de montaje de la ranura.

*Cuidado durante el desmontaje: Si su ordenador acaba de estar en funcionamiento, el procesador gráfico puede haberse calentado. Deje que la tarjeta se enfríe. Evite tocar cualquiera de los elementos de la tarjeta.*

 Introduzca la tarjeta gráfica en la ranura AGP correspondiente de la placa base y atornille la chapa de montaje a la carcasa. ¡Asegúrese de que la tarjeta está bien sujeta en la ranura!

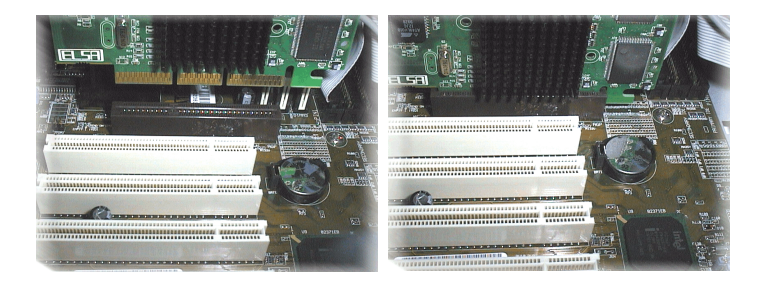

Cierre el ordenador y atornille la carcasa.

 Conecte la clavija del cable del monitor a la hembrilla de conexión de la tarjeta y el cable de corriente del ordenador al enchufe de la red eléctrica.

# **¿Hay una solicitud de interrupción asignada?**

Su tarjeta gráfica de ELSA necesita una solicitud de interrupción para funcionar correctamente, en caso contrario no será reconocida durante la instalación de los controladores. Puede controlar la asignación de la solicitud de interrupción en Windows de la siguiente manera:

#### **Windows 95, Windows 98 y Windows Millennium Edition (Me)**

- **①** Acceda a través de **Inicio ▶ Configuración ▶ Panel de control ▶ Sistema** a 'Propiedades del sistema'.
- Haga clic sobre la ficha 'Administrador de dispositivos'.
- En la ventana del listado de los dispositivos haga doble clic sobre 'PC'.

#### **Windows 2000**

- **①** Acceda a través de **Inicio ▶ Configuración ▶ Panel de control ▶ Sistema** a 'Propiedades del sistema'.
- Haga clic sobre la ficha 'Hardware' y a continuación sobre el botón **Administrador de dispositivos**.
- En la ventana que aparece seleccione bajo 'Vista' la entrada 'Recursos por conexión'.
- Haga clic sobre el signo más que se encuentra delante de la entrada de solicitud de interrupción.

Obtendrá un esquema general de todas las solicitudes de interrupción ocupadas con la correspondiente ocupación de dispositivos. Verifique con ayuda del manual de su placa base en qué ranura se encuentra la tarjeta gráfica. Finalmente, asegúrese que en la configuración de BIOS del ordenador esté activada la asignación automática de solicitud de interrupción plug&play. Si plug&play no funciona debe asignar a la tarjeta gráfica una solicitud de interrupción fija.

Encontrará la información necesaria sobre la configuración del BIOS en la documentación de su placa base.

## **Inicio del sistema e instalación de programas**

### **Windows 98, Windows Me y Windows 2000**

Conecte su ordenador y espere a que Windows se inicie.

*Windows 98, Windows Me y Windows 2000 son compatibles con la técnica plug&play. Al iniciar Windows se reconoce su nueva tarjeta y se solicitan los controladores correspondientes.* 

- Confirme las siguientes ventanas de diálogo haciendo clic en **Siguiente**. Cuando el sistema le pida los datos 'Fabricante' y 'Modelo' de la tarjeta gráfica, marque la opción 'Tarjeta gráfica estándar (VGA)'.
- Confirme todas las ventanas de diálogo siguientes hasta finalizar la instalación del controlador de VGA.
- Finalmente, coloque el CD adjunto en el lector de CD-ROM. La rutina de autoarranque inicia automáticamente la configuración de ELSA. El proceso de instalación se acompaña mediante ventanas de diálogo.

**6**

|

 Seleccione la entrada del menú que desee, confirme el idioma y seleccione los componentes que desea instalar. Un asistente le aconseja a lo largo de las diferentes fases de la instalación.

### **Windows NT 4.0**

#### **Instalación del controlador VGA estándar**

**①** A través de Inicio ▶ Configuración ▶ Panel de control abra la ventana de 'Panel de control'.

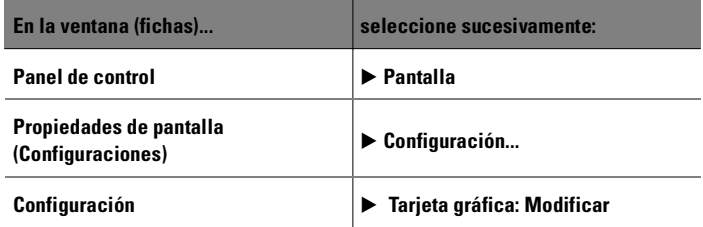

- En la ventana de opciones 'Modificar visualización' la marca está por defecto en 'Tarjeta gráfica VGA compatible'. Introduzca el CD Windows NT en el lector de CD-ROM, y haga clic en **Aceptar**.
- Confirme las preguntas posteriores.
- Finalice Windows, y desconecte el ordenador.
- Ahora instale la tarjeta gráfica, y vuelva a iniciar el sistema.

Tras el inicio, Windows NT funciona en el modo VGA estándar.

#### **Instalación del controlador gráfico de ELSA**

**①** A través de Inicio ▶ Configuración ▶ Panel de control abra 'Panel de control'.

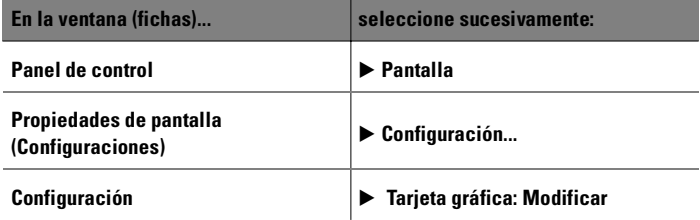

- En la ventana de opciones 'Modificar pantalla' hay la marca 'Disquete'. Introduzca el CD del controlador en el lector de CD-ROM.
- Busque el archivo .inf correcto y haga clic en **Aceptar**. Lea atentamente el archivo 'Léame'.
- Finalice Windows, y desconecte el ordenador.
- Al reiniciar se instala su controlador de tarjeta gráfica. Ahora puede realizar las configuraciones que desee, como la profundidad de color y la resolución.

## **Linux**

Para los fans de Linux, Internet ofrece una gran cantidad de información acerca de los controladores y de su instalación.

Si tiene alguna duda puede consultar la base de conocimiento de ELSA.

# **Tarjetas AGP: Problemas y soluciones**

*En las páginas web de ELSA podrá acceder a nuestra base de conocimiento si tiene algún problema o consulta en lo referente a la instalación. Podrá acceder a nuestra página de soporte técnico en la dirección www.elsa.com/ support.*

## **Velocidad de reloj de sistema**

En caso de sobrevelocidad de reloj del sistema, pueden aparecer problemas. De ser necesario, ajuste la velocidad de reloj del sistema a un valor estándar (66 MHz, 100 MHz ó 133 MHz).

## **BIOS de placa madre y asignación de interrupciones**

Poco después de haber encendido su ordenador, podrá ver en pantalla los primeros mensajes de sistema. En la mayoría de casos, en el borde inferior de la pantalla aparece la indicación de que se puede abrir el programa de instalación del BIOS pulsando la tecla DEL (supr). Como ejemplo, tomemos el programa de instalación del BIOS de Award. El programa setup del BIOS de la empresa AMI es muy parecido. Si su ordenador estuviera equipado con un BIOS diferente, podrá orientarse a partir del manual de la placa base.

| **7**

*ES*

**8**

|

El menú del programa de instalación del BIOS de Award contiene la entrada 'PNP and PCI Setup'. Si abre este menú, debería controlar las siguientes preferencias:

- La entrada 'PNP OS Installed' debería estar ajustada a YES. Con ello queda activada la función plug&play para Windows 95, Windows 98, Windows Me y Windows 2000.
- La configuración de las cuatro ranuras PCI (slot 1-4) debería estar ajustado a 'AUTO'.
- En la subventana derecha encontrará la entrada 'VGA BIOS Sequence'. Ajuste la entrada al orden 'AGP/PCI'.

*Si su sistema se niega empecinadamente a reconocer la tarjeta gráfica, deberá asignar a la tarjeta gráfica una interrupción fija (IRQ) en el BIOS). En el paso ajuste en vez de la configuración 'AUTO' el valor interrupt 11.*

 Guarde y cierre el programa de instalación del BIOS.

### **Parches para AGP**

En algunas placas base que no disponen de juego de chips INTEL, es necesario que instale un parche para AGP para poder utilizar la tarjeta gráfica AGP. Esto afecta a los siguientes juegos de chips (chipset):

- VIA (www.via.com.tw)
- ALI (www.ali.com.tw)
- SIS (www.sis.com.tw)

Para comprobar que los componentes del sistema están correctamente instalados, puede hacer lo siguiente:

Acceda a través de

**Inicio ▶ Configuración ▶ Panel de control** al programa 'Sistema'.

 Windows 95, Windows 98 y Windows Me seleccione el administrador de dispositivos y elija 'Ver dispositivos por tipo'.

Windows 2000

Haga clic sobre la ficha 'Hardware' y a continuación sobre el botón **Administrador de dispositivos**.

Abra 'Componentes del sistema'.

Bajo el nombre del juego de chips deberían aparecer las siguientes entradas, p.ej.:

- Intel 82371EB puente PCI/ISA (modo ISA)
- Intel.../Controlador AGP
- Intel.../puente PCI

Si estos componentes de sistema están marcados como entradas estándar, deberá instalar el parche para AGP en Windows. Compruebe en la documentación de la placa base qué juego de chips se utiliza. En las páginas web del fabricante de la placa base encontrará las informaciones y archivos necesarios para activar un parche para AGP.

### **Windows NT 4.0**

Para Windows NT 4.0 debería estar instalado como mínimo el Service Pack 4, de lo contrario sólo podrá utilizar las tarjetas gráficas AGP en determinadas circunstancias con el controlador VGA estándar.

| **9**

**10** C

|

*ES*

| *Tarjetas Gráficas ELSA – AGP* |